# Scientific Software Development

Inga Ulusoy, Scientific Software Center, Interdisciplinary Center for Scientific Computing, Heidelberg University

January 2024

### What you will learn...

- How to develop scientific software professionally:
	- No more broken code through version control/rigorous code review/testing/...
	- Track your progress and analyze your code
	- Manage your implementation in a way that facilitates further additions to the code
	- Generate reproducible and reliable scientific results
	- Make your contributions as a "research software engineer" visible

#### Overview

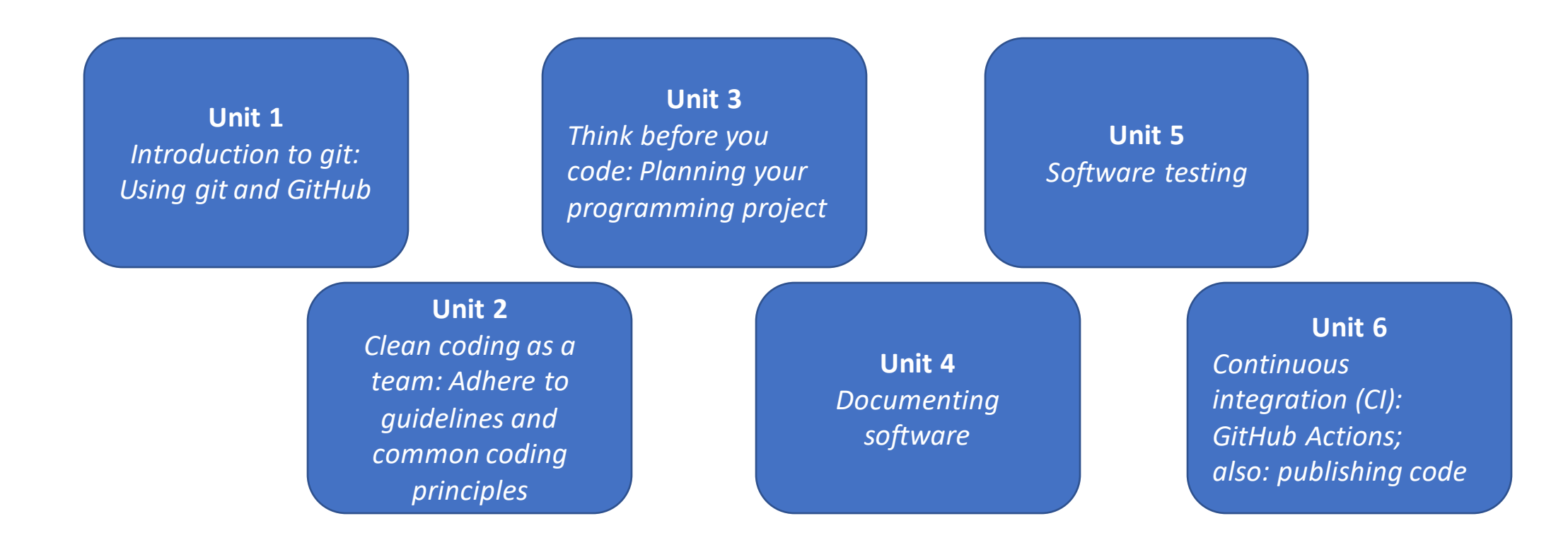

### Unit 1: Introduction to git and GitHub

- ❖What is git?
- ❖What is GitHub?
- ❖Creating branches
- ❖Merging branches
- ❖Jupyter notebooks
- ❖Pre-commit hooks
- ❖Useful git commands

### What is git?

- A version control system (VCS) = software to track changes in files and work collaboratively, supports non-linear workflows
- Originally created in 2005 by Linus Torvalds (Linux kernel) and others
- "git" can mean anything, depending on your mood. Stupid. Contemptible and despicable. Simple. Take your pick from the dictionary of slang. "Global information tracker": you're in a good mood, and it actually works for you. Angels sing, and a light suddenly fills the room. "Goddamn idiotic truckload of sh\*t": when it breaks. [source: <https://github.com/git/git>]

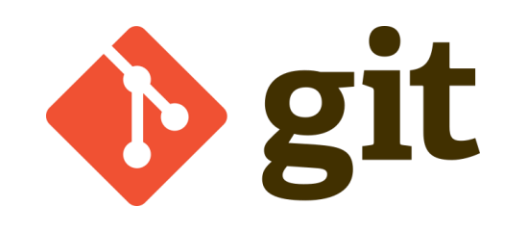

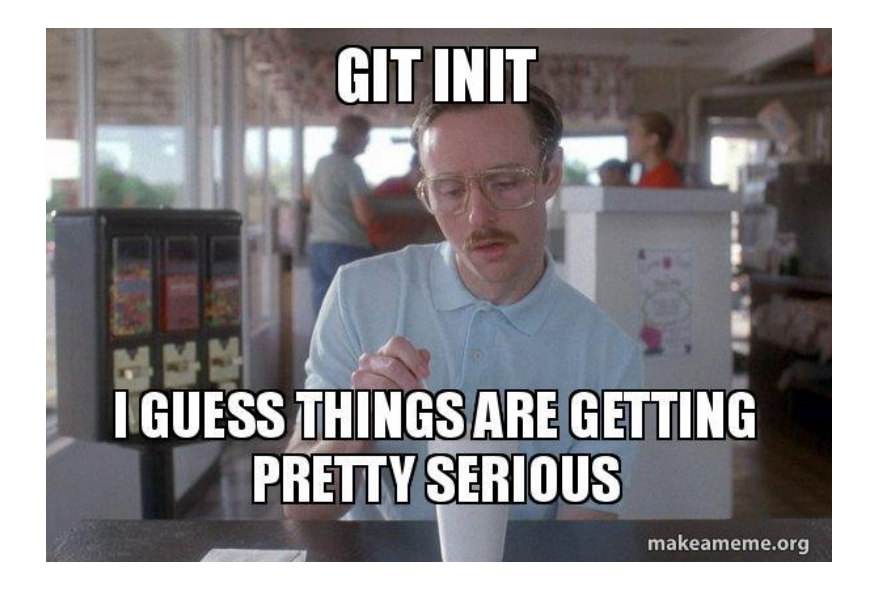

### Characteristics of git

- Non-linear development
- Distributed development
- Compatibility (HTTP, ssh)
- Efficiency

Very useful to keep track of development among a team of developers

#### git version control system (VCS)

git is a distributed version control system that keeps track of your changes to the software. Distributed means that every developer has a complete copy of the project, including its history.

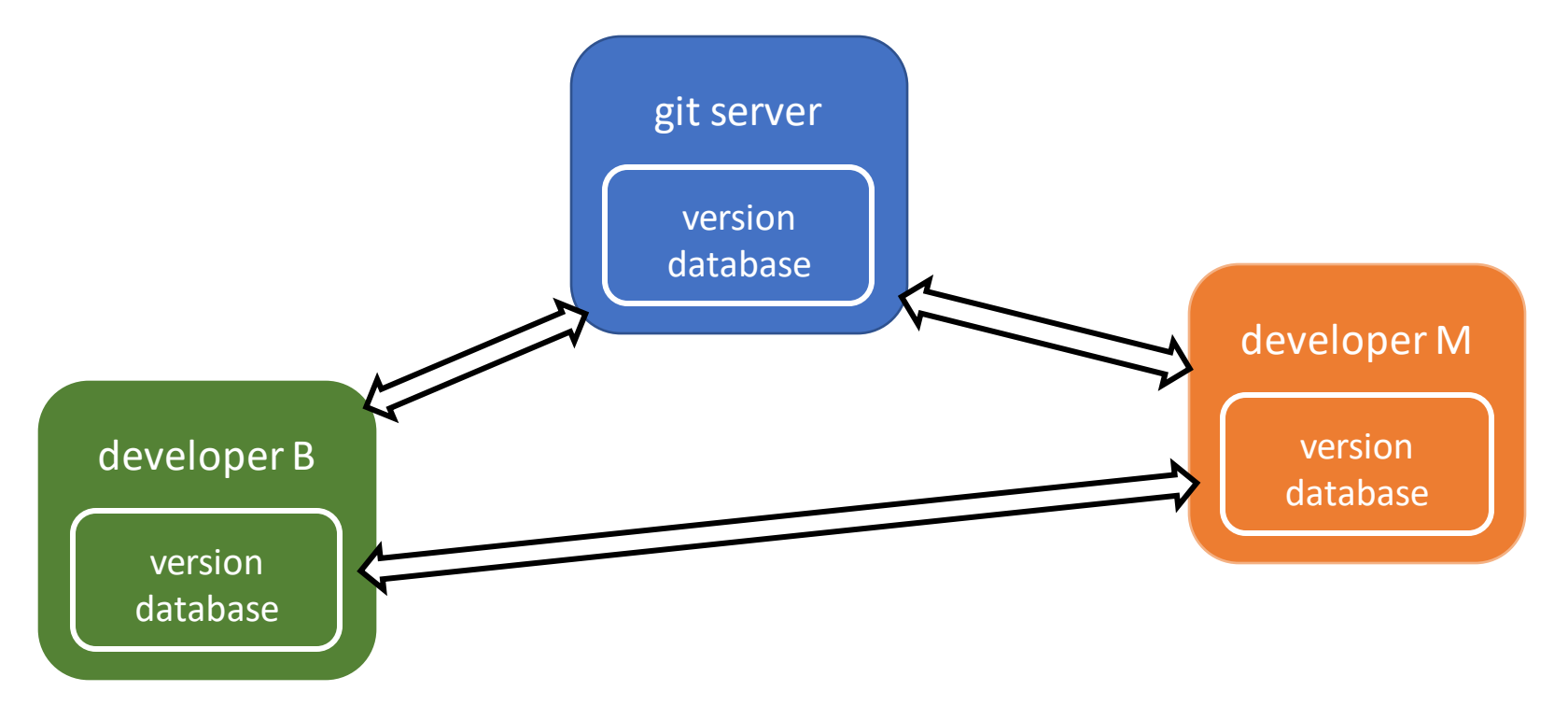

#### git version control system (VCS)

- Revert file to previous state
- Revert entire project to previous state
- Review changes over time
- Review and track issues, …

**Commit:** A snapshot of your file system *A commit saves the state of your project at that time.*

**Repository:** A directory containing your project and additional files to communicate with git *This is not equivalent to your working directory.*

**Checkout:** A copy of repository content in your working directory *This can be a specific file, commit, branch, ...*

**Branch:** A new line of development in your project *The branch leaves the main status of the project unchanged.*

### The three stages of git

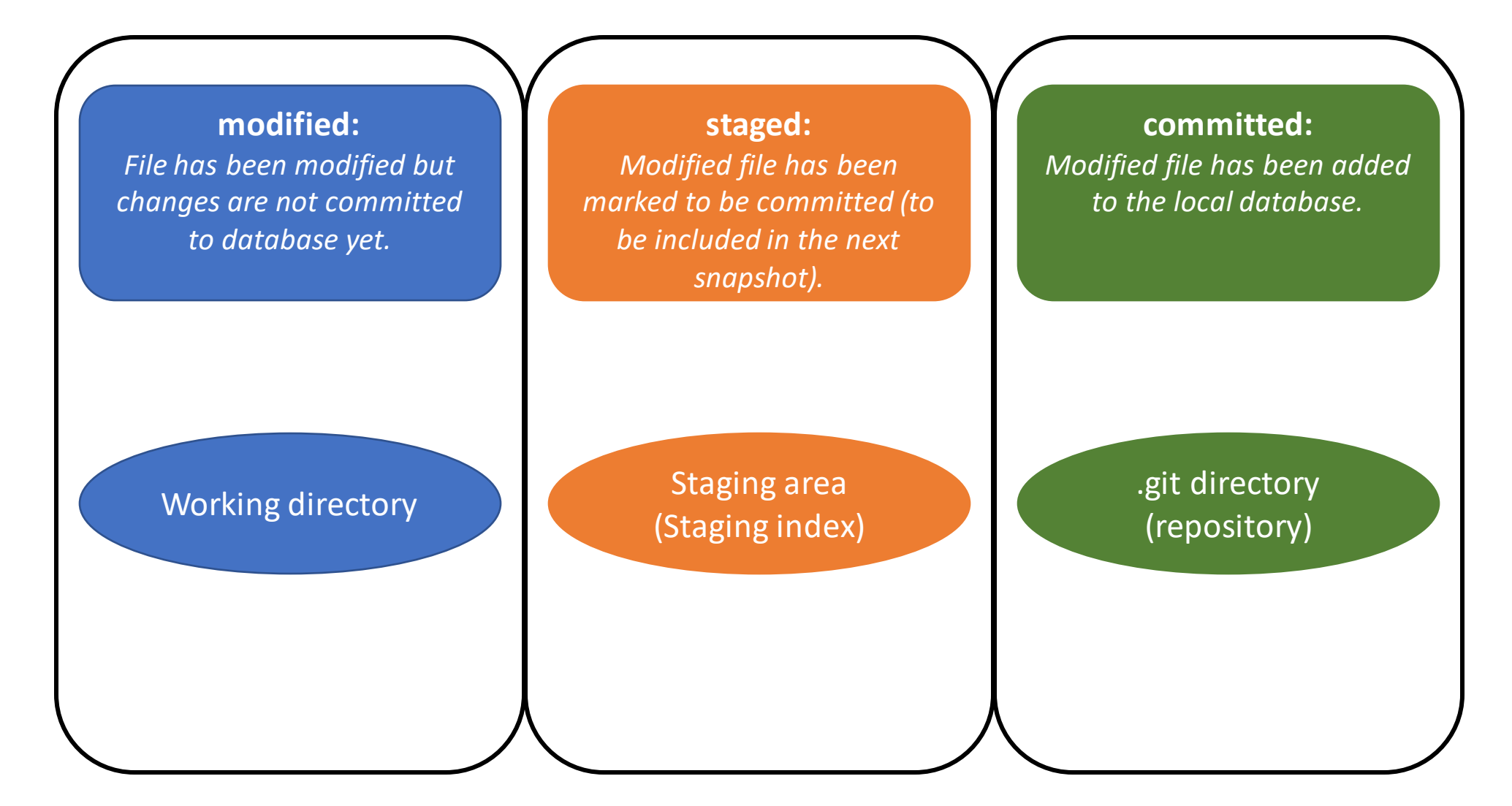

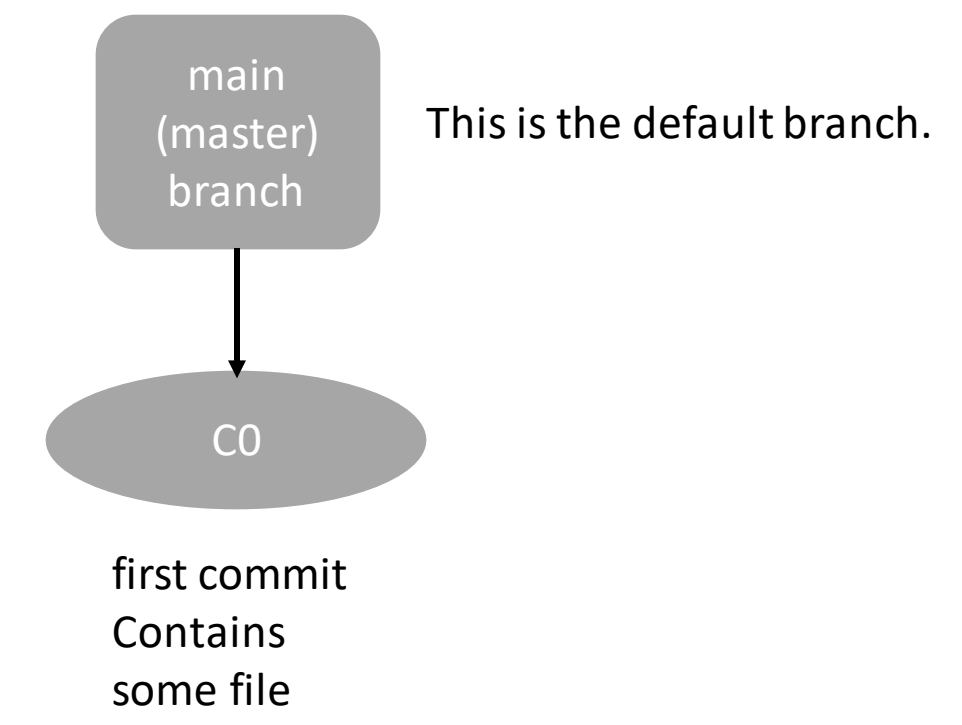

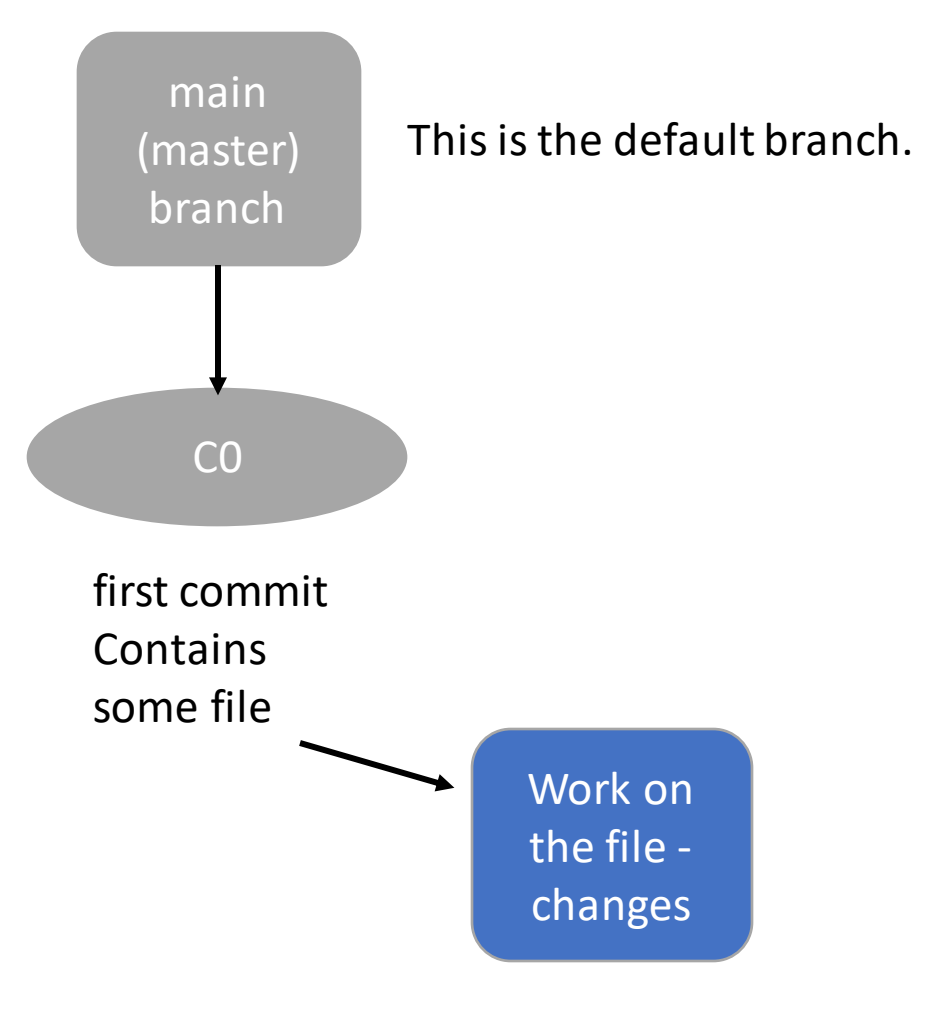

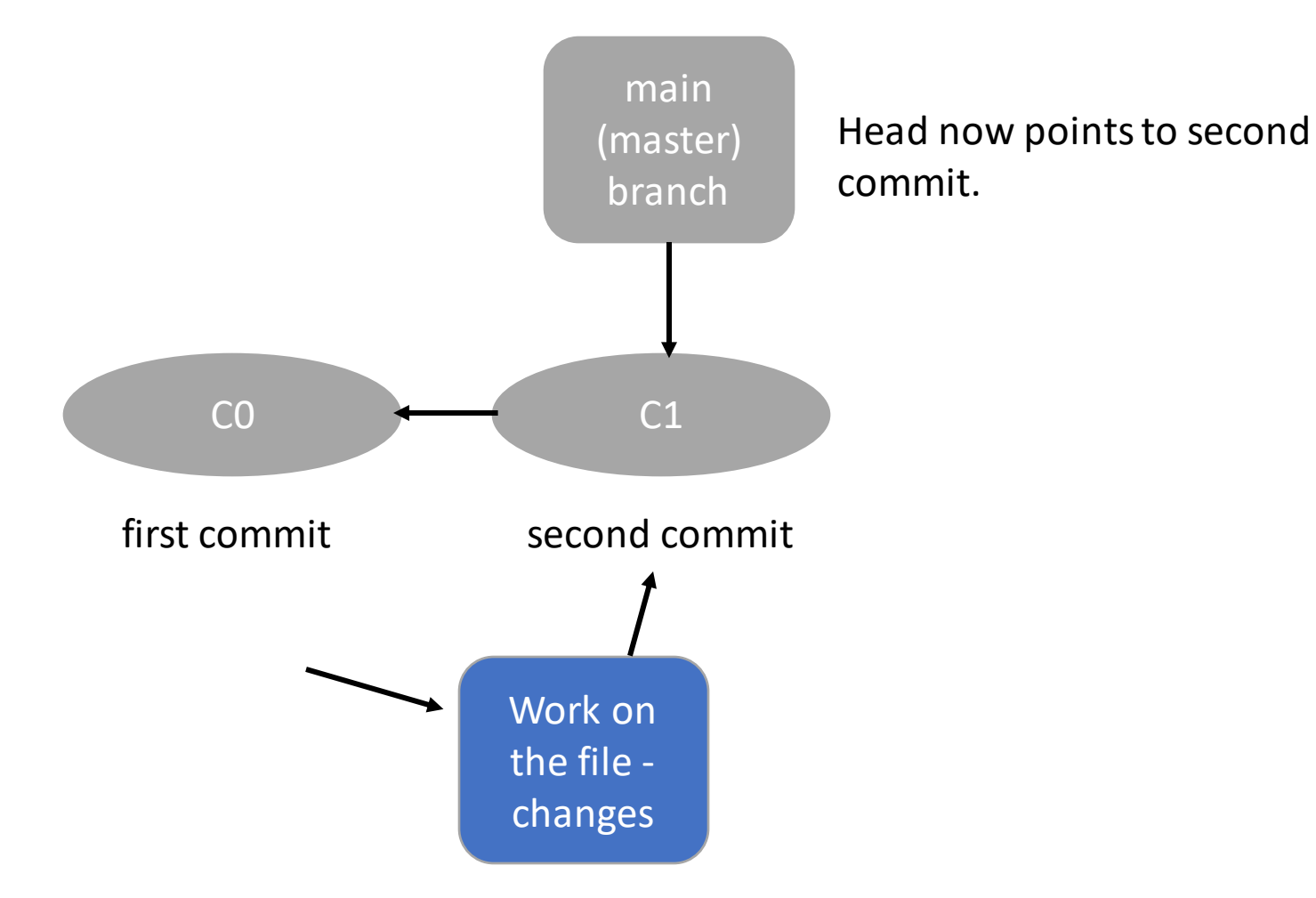

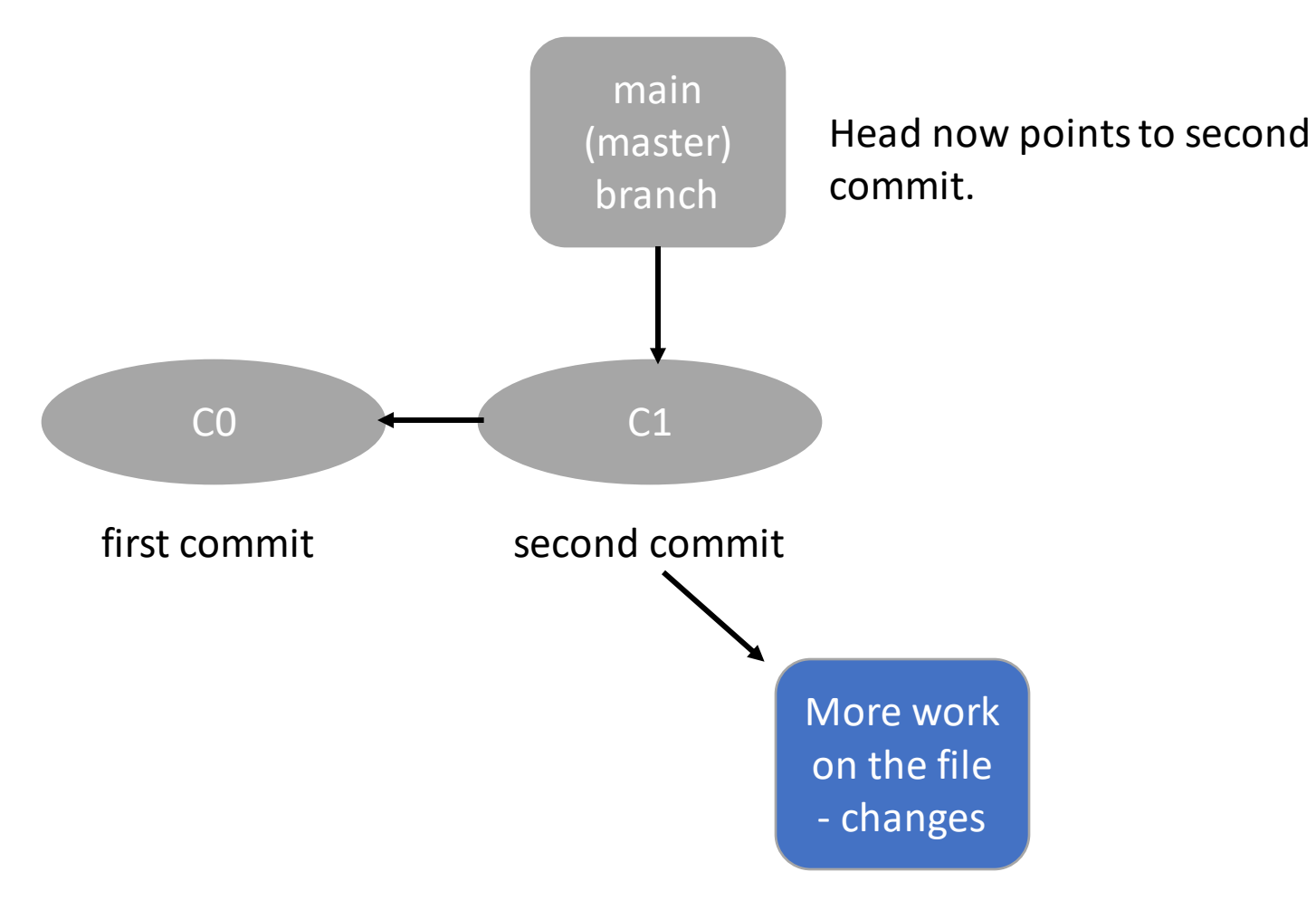

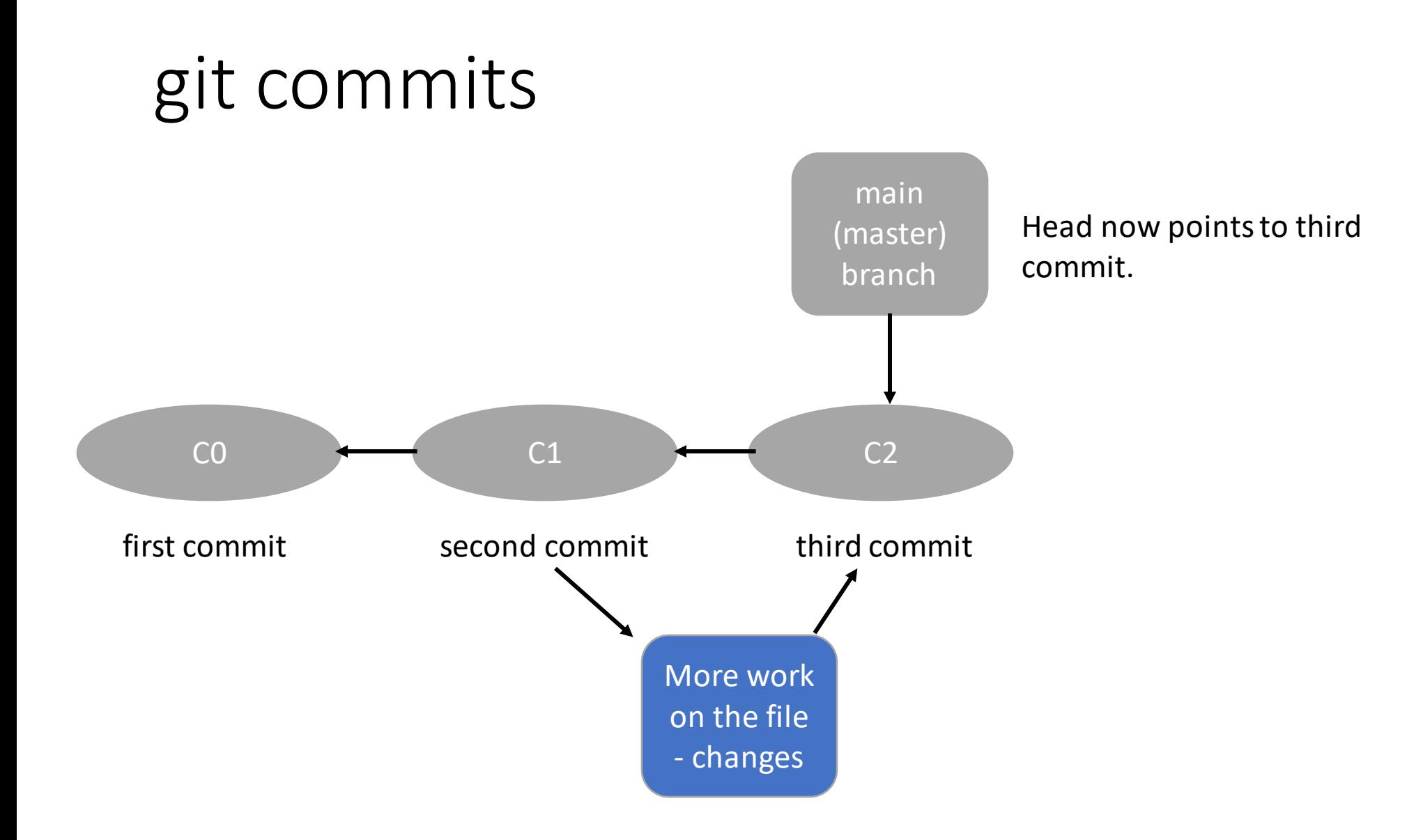

• Please download and complete the intro in the game Oh-My-Git! <https://ohmygit.org/>

### Unit 1: Introduction to git and GitHub

❖*What is git?*

- ❖What is GitHub?
- ❖Creating branches
- ❖Merging branches
- ❖Jupyter notebooks
- ❖Pre-commit hooks
- ❖Useful git commands

#### Remote repositories

Remote repositories are hosted on the internet or network. You can set up your own git server or use services such as GitHub, GitLab or Bitbucket.

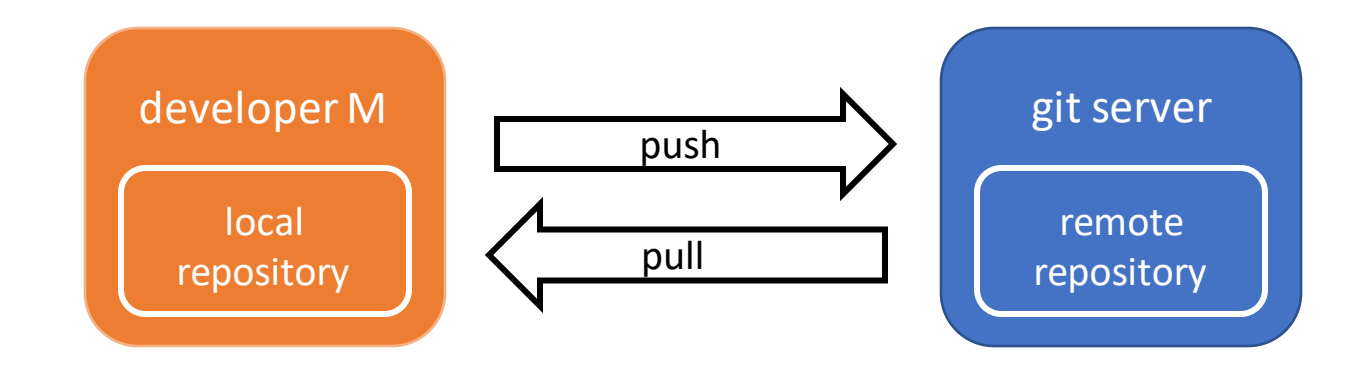

### Remote repositories: GitHub

- Cloud-based service helping developers store their development projects, offering git version control, website interface
- Currently 100 million developers use GitHub, 372 million repos: largest source code host
- For-profit: makes money hosting private repos + business plans
- Subsidiary of Microsoft since 2008

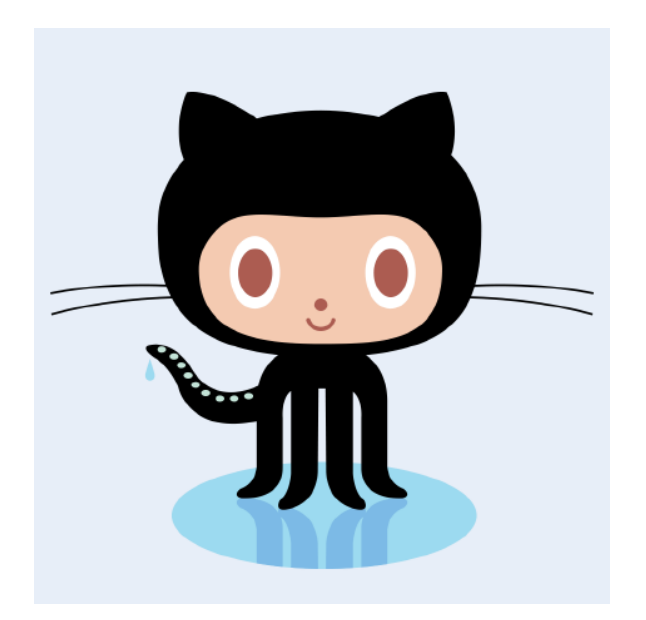

### Additional benefits of GitHub

- Issue tracking: You can open issues, comment on them, close them in Pull Requests
- Pull Requests: When you finished a line of implementation, allows to comment, highlight lines of code, interact with collaborators (review)
- Documentation through GitHub pages, wiki, Readme
- GitHub actions: CI/CD
- Discussions
- Projects (agile)
- Codespace, GitHub copilot ...

### git cloud hosting services

- GitHub
- GitLab
- BitBucket
- AWS CodeCommit
- $\bullet$  ...

Differences: GitHub mostly focused on collaboration and open-source while GitLab emphasizes features and offers platform for web developers. Also: more private repos on GitLab (same for BitBucket).

We will use GitHub. Please create a user account on www.github.com

#### GitHub

Using GitHub in your browser does not require you to know all the git commands. Please complete the GitHub learning lab I sent as an assignment.

You will learn about commits, branches, merging and pull requests in this learning lab. Pull requests are very useful as they give you a chance to discuss your changes to the code with your collaborators.

### Unit 1: Introduction to git and GitHub

❖*What is git?*

- ❖*What is GitHub?*
- ❖Creating branches
- ❖Merging branches
- ❖Jupyter notebooks
- ❖Pre-commit hooks
- ❖Useful git commands

#### Creating branches

Branches represent a new line of development and keep your commit history clean.

git checkout –b "my-branch"

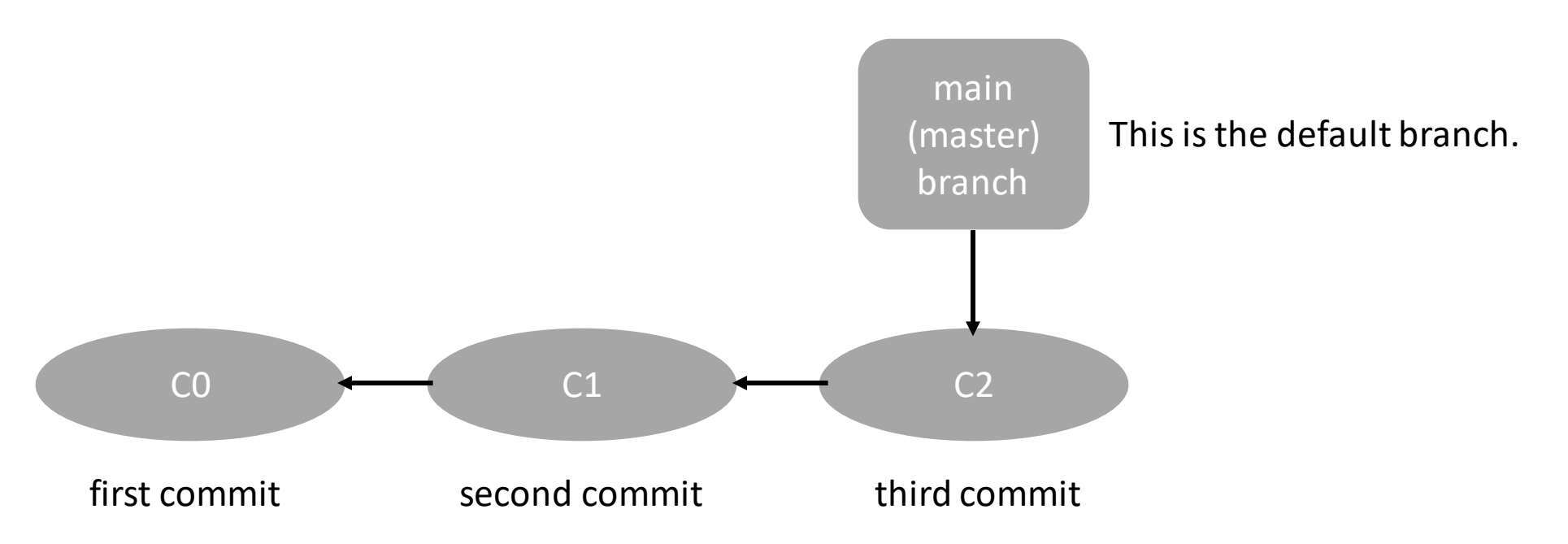

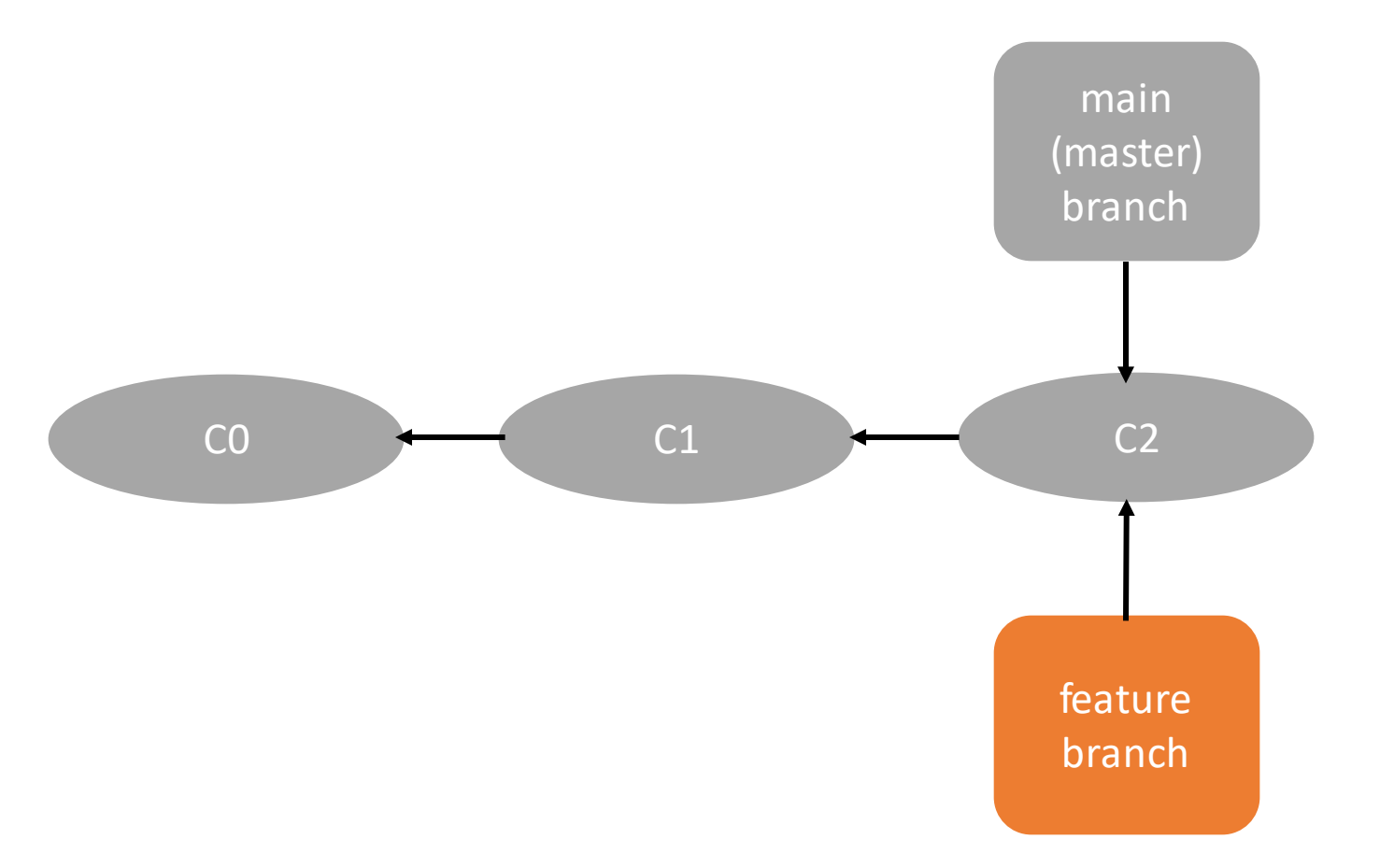

This is the new feature branch.

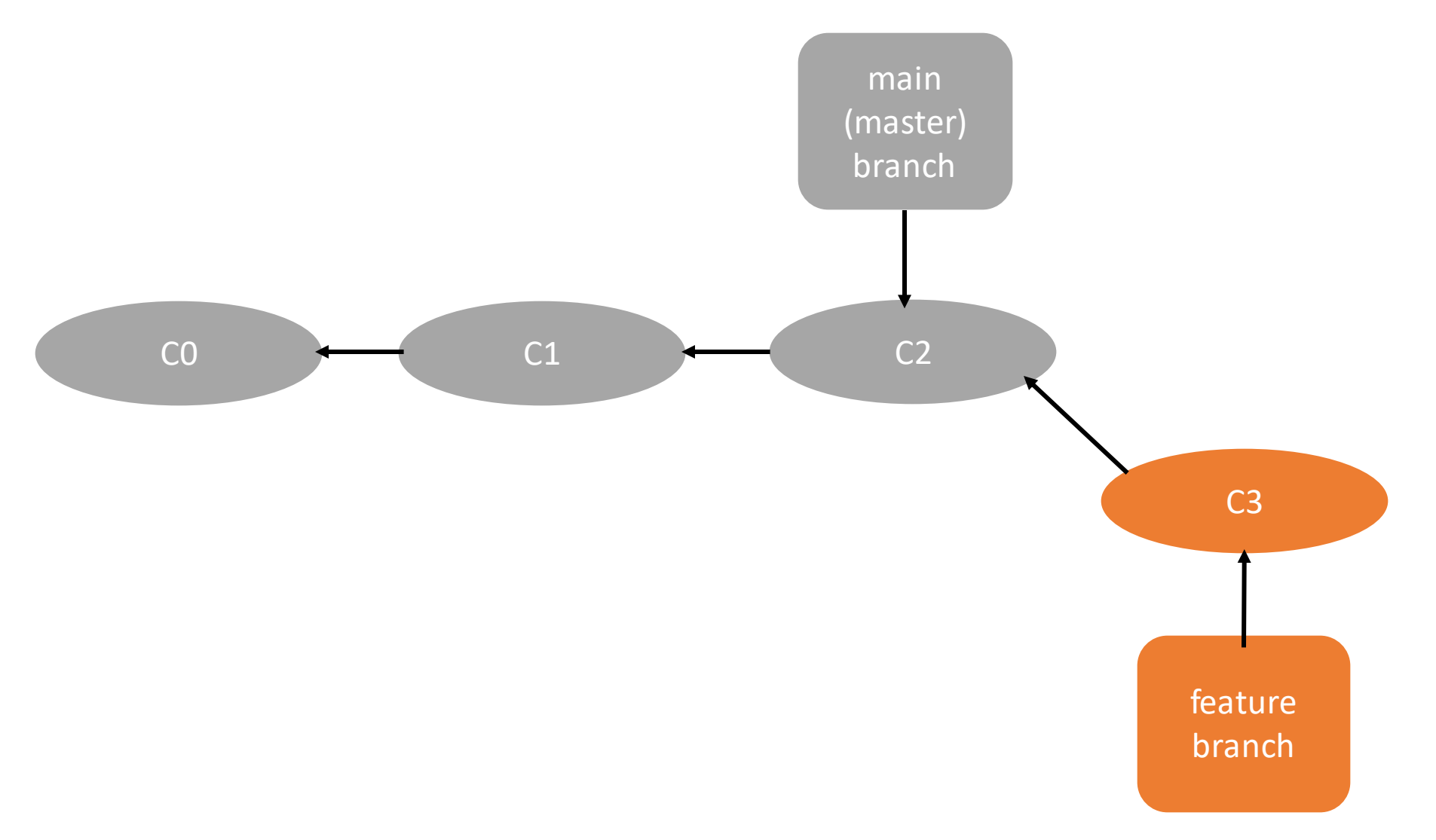

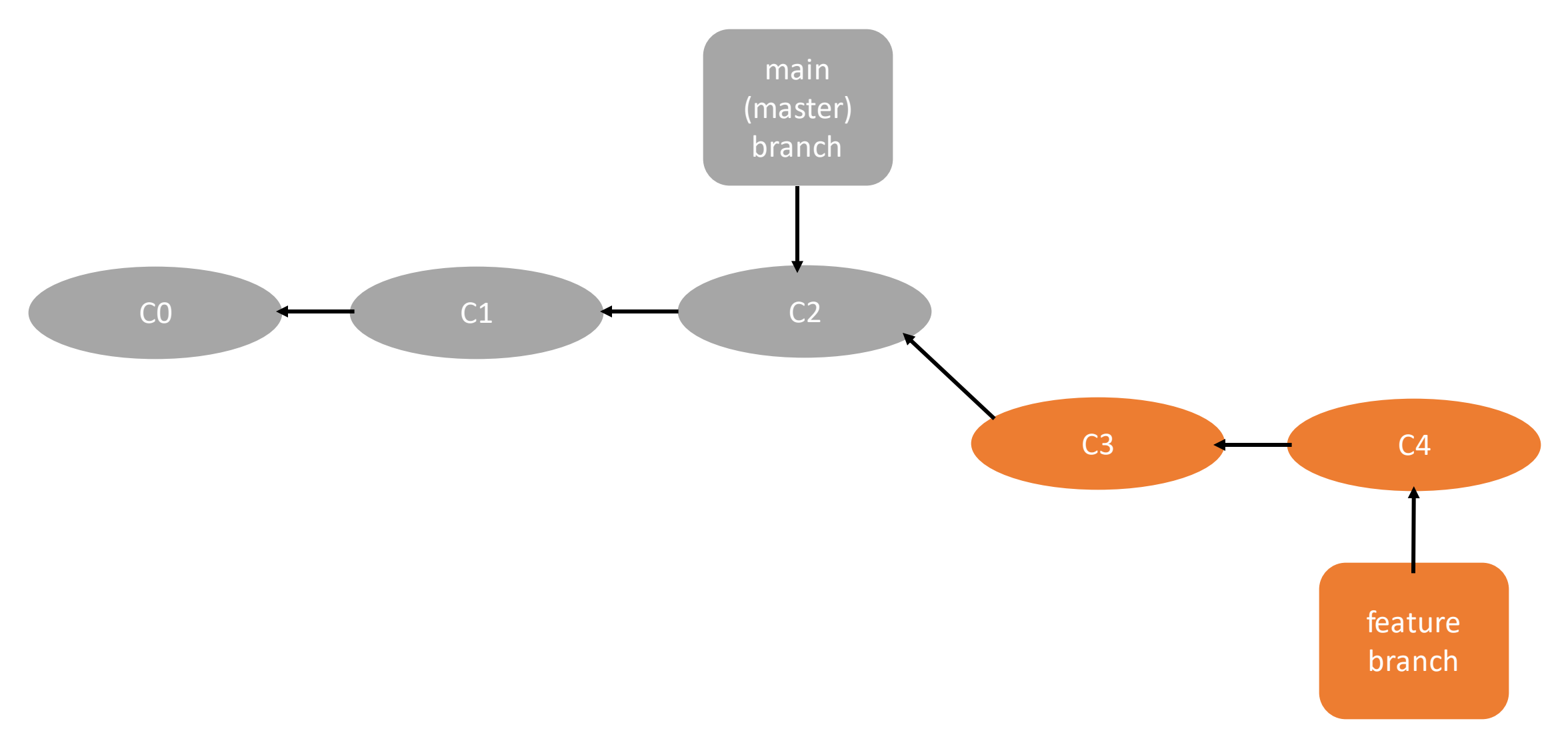

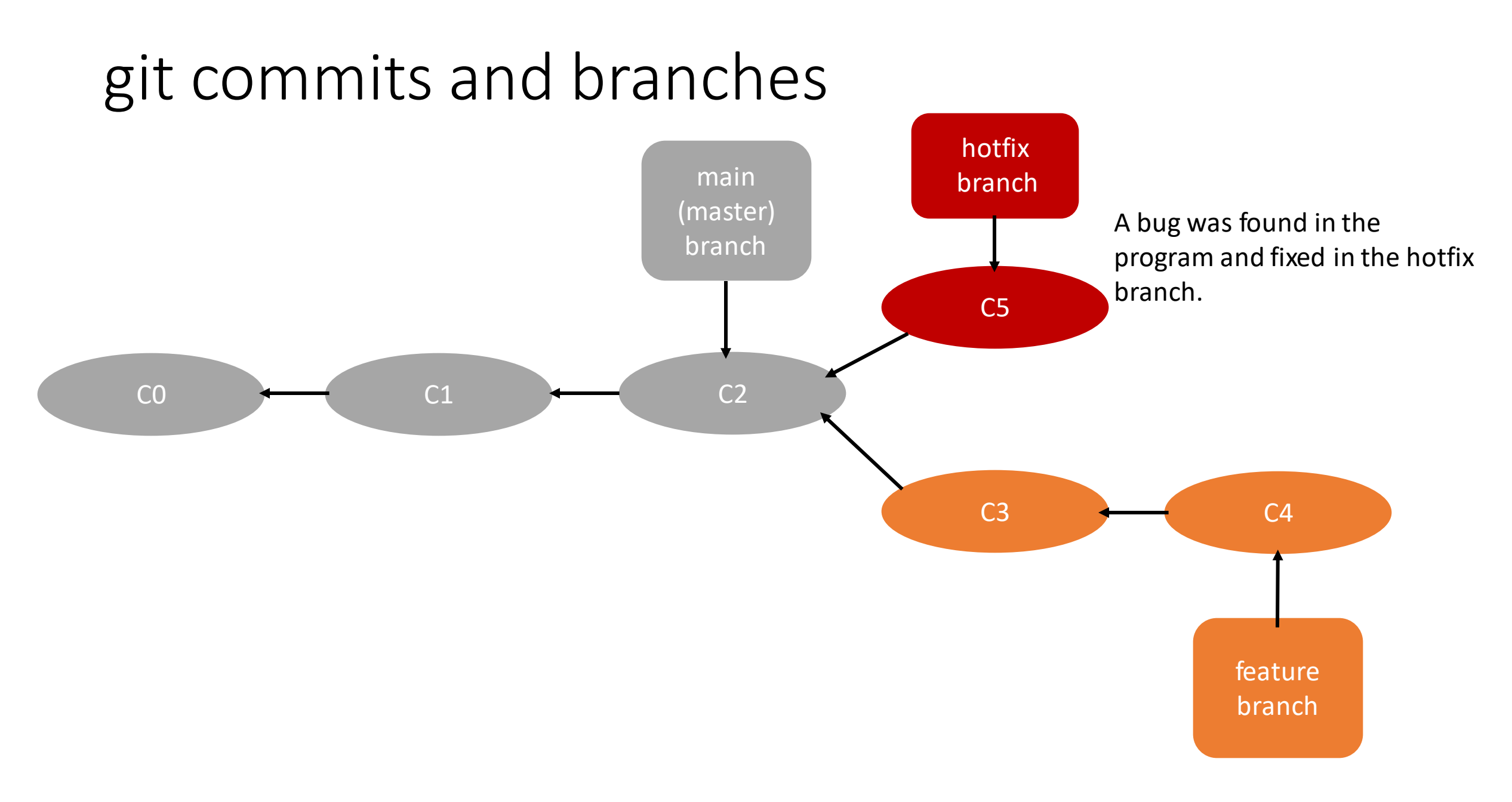

### Unit 1: Introduction to git and GitHub

❖*What is git?*

- ❖*What is GitHub?*
- ❖*Creating branches*
- ❖Merging branches
- ❖Jupyter notebooks
- ❖Pre-commit hooks
- ❖Useful git commands

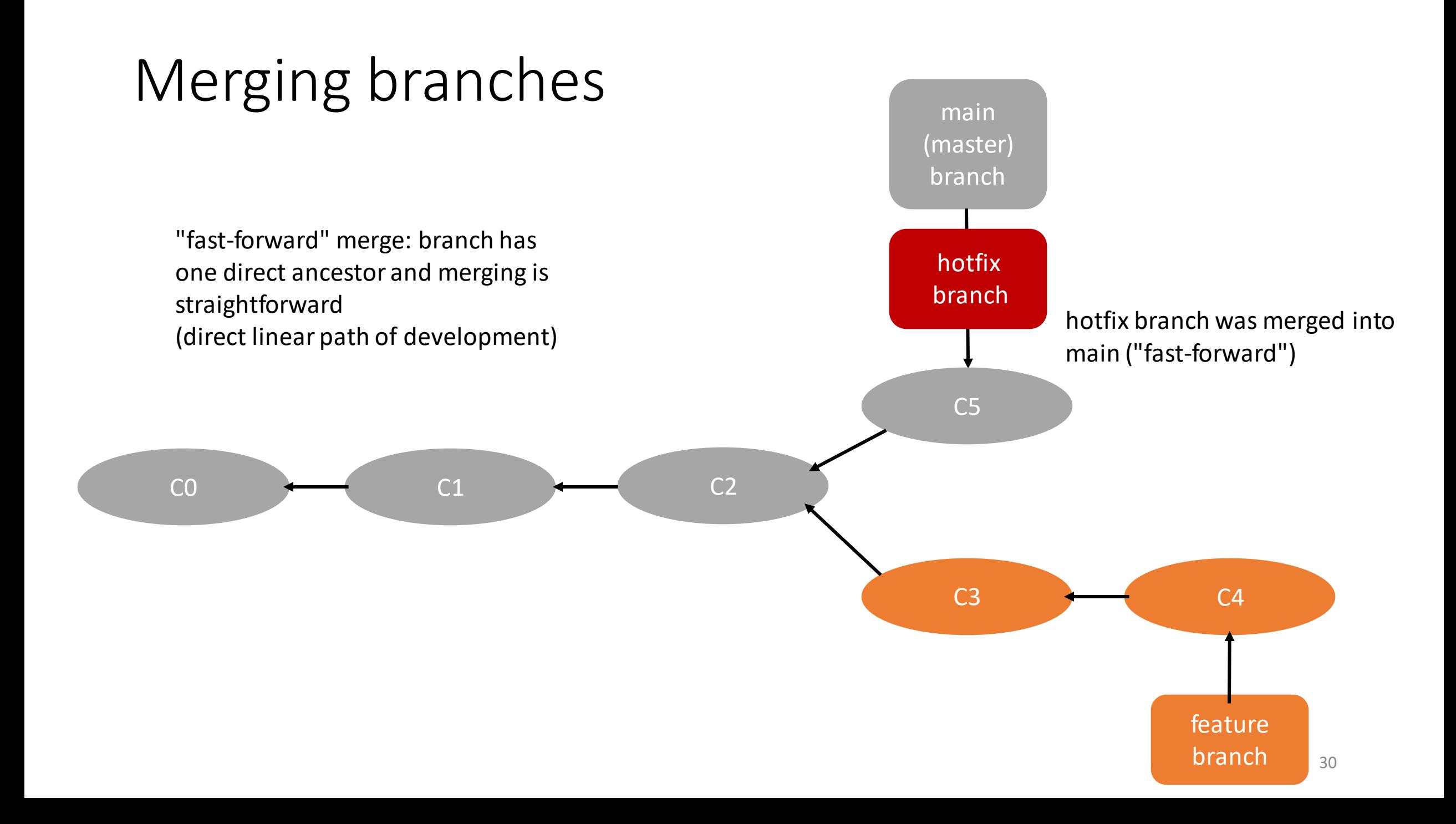

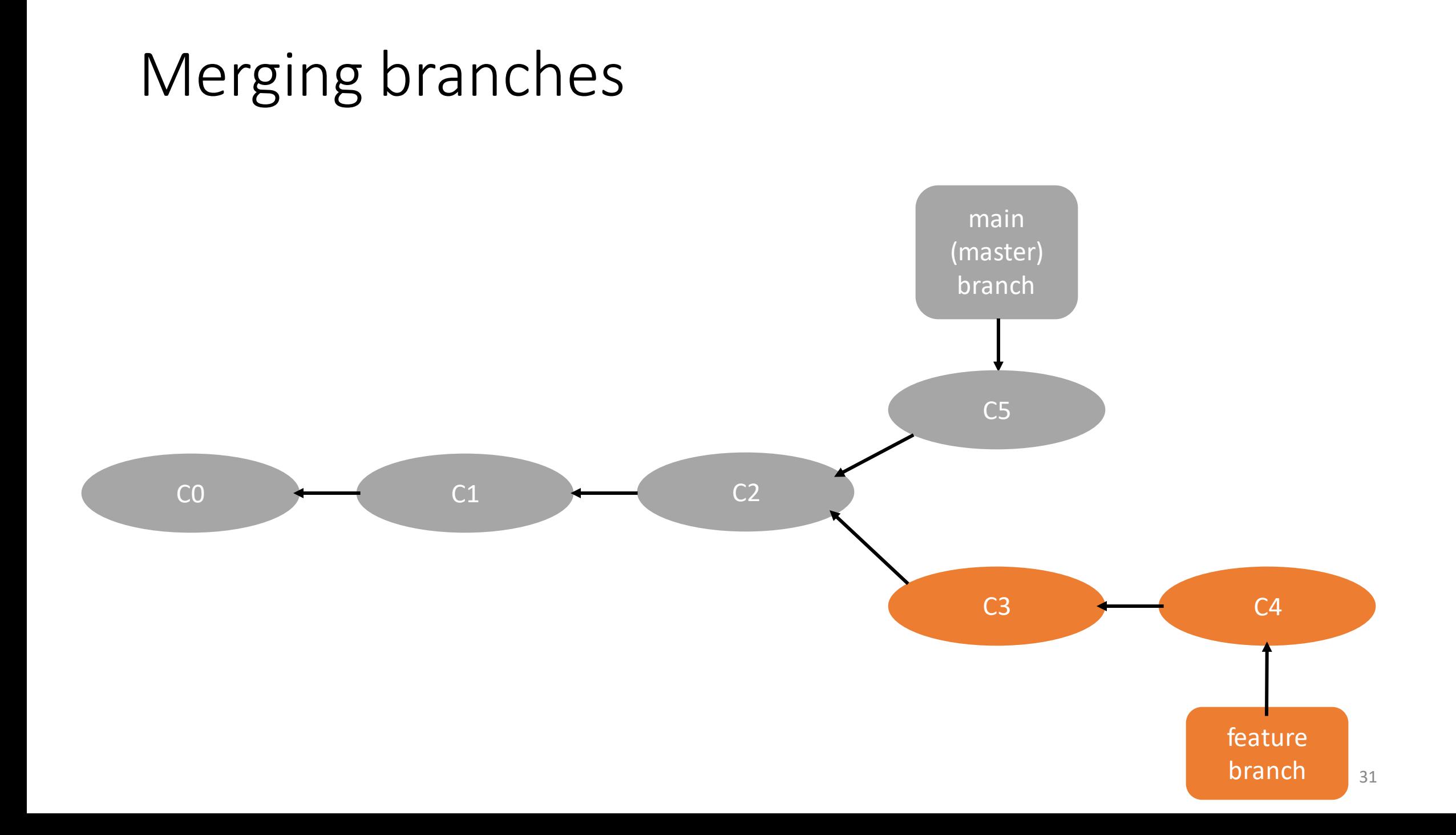

### Merging branches

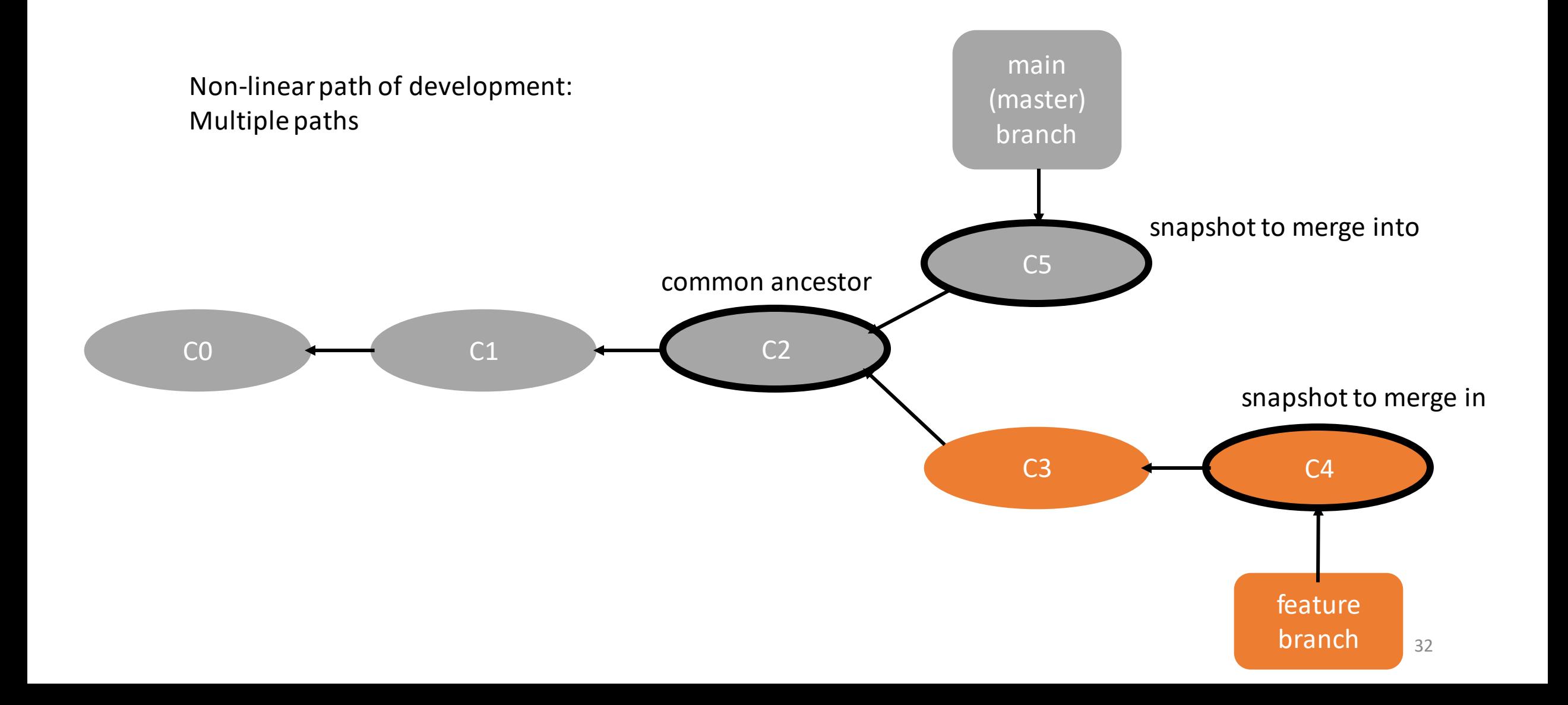

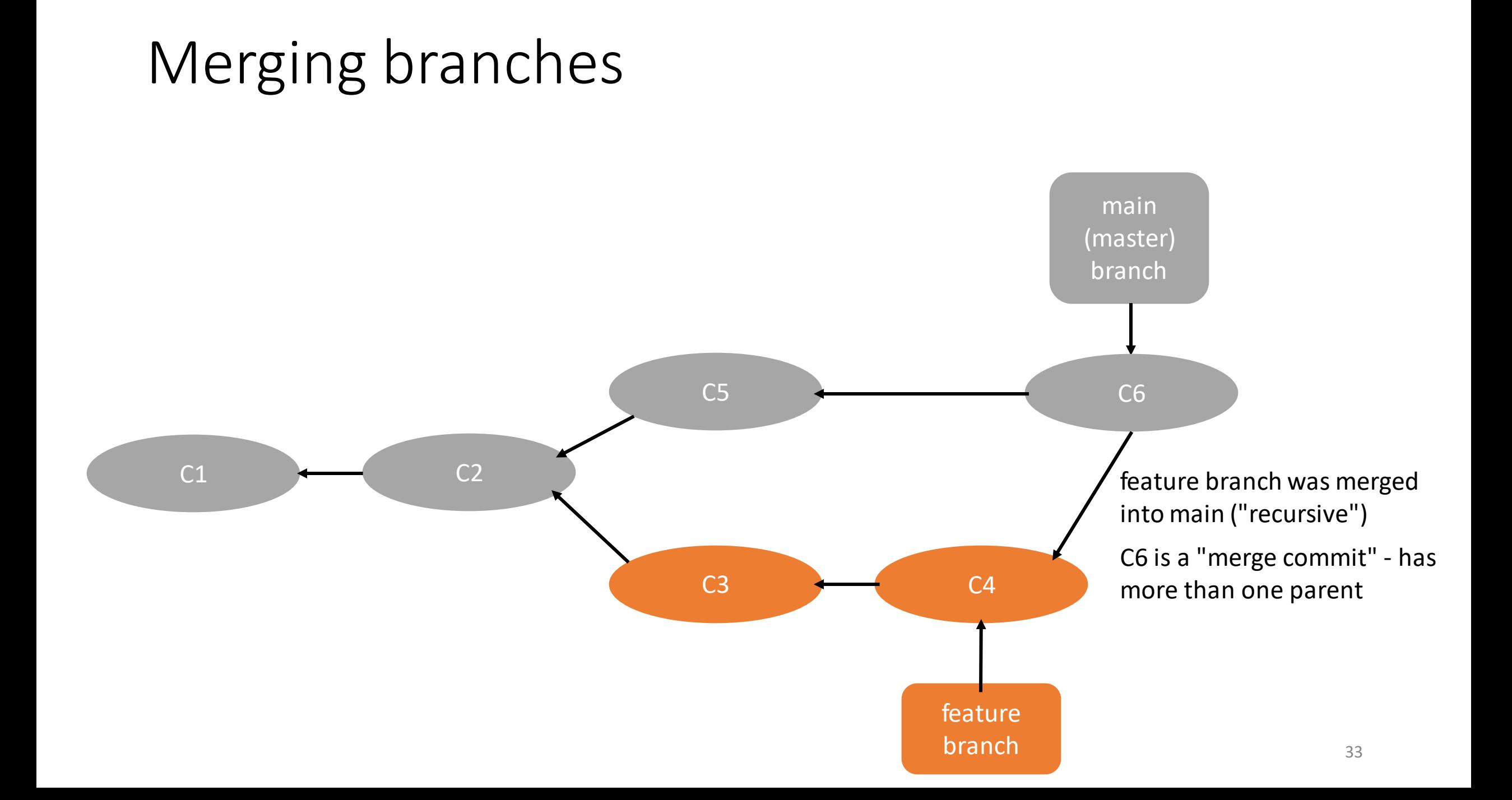

### git commits, branches and merges

- Not every automatic merge happens without conflict sometimes you have to manually resolve the conflicts and commit
- To merge a branch using the command line: switch to main using git checkout main and then merge git merge my-branch-to-merge
- To delete a branch using the command line: git branch -d my-branch-to-delete
- To list your branches: git branch (the \* marks which branch you have currently checked out)
- Display branches on remote: git branch -r
- Delete branch on remote: git push origin –delete my-branch-to-delete
- Other useful git commands: git diff and git status

https://dangitgit.com/

### git workflow and git commands

**Workflow will be demonstrated during the life session!!**

1. git clone the-repository-URL to clone an existing repository from the remote server or turn a local directory into a git repository through git init

2. create a branch in your local repository where you make your changes to the code through git branch your-branch-name and then checking out the branch through git checkout your-branch-name

3. make your changes in your branch

4. stage your changes through git add your-changed-files

5. commit your changes to your local repository through git commit –m "your-meaningful-commit-message"

6. push your changes to the remote repository through git push or git push –u origin your-branch-name if your local branch is not yet initialized on the remote

### Unit 1: Introduction to git and GitHub

❖*What is git?*

- ❖*What is GitHub?*
- ❖*Creating branches*
- ❖*Merging branches*
- ❖Jupyter notebooks
- ❖Pre-commit hooks
- ❖Useful git commands

#### Jupyter Notebooks

- Jupyter Notebooks provide a web-based interactive computational environment
- An interesting perspective on interactive notebooks can be found here: [https://www.theatlantic.com/science/archive/2018/04/the-scientific-paper](https://www.theatlantic.com/science/archive/2018/04/the-scientific-paper-is-obsolete/556676/)[is-obsolete/556676/](https://www.theatlantic.com/science/archive/2018/04/the-scientific-paper-is-obsolete/556676/)
- Jupyter Notebooks support different kernels, we will use the iPython kernel (the Python execution backend of Jupyter)
- Possible to write both code and markdown (explanatory text), generate visualizations,… - **very useful as the first step in the life cycle of scientific software**

#### Jupyter Notebooks

A quick demonstration ...

### Unit 1: Introduction to git and GitHub

❖*What is git?*

- ❖*What is GitHub?*
- ❖*Creating branches*
- ❖*Merging branches*
- ❖*Jupyter notebooks*
- ❖Pre-commit hooks
- ❖Useful git commands

## git hooks

- hooks are scripts that run automatically upon a particular event
- hooks live in the .git/hooks directory (take a look at your .git/hooks directory to see which sample hooks are there. If you want to activate one of them, remove the ".sample" extension and make the script executable).
- hooks are local: they are not copied upon git clone! Maintaining hooks and ensuring everyone is using the same hooks is tricky.
- *Usually hooks are used to ensure clean commits* (i.e. ensure the commit message contains a certain amount of information, check for stylistic errors, etc).

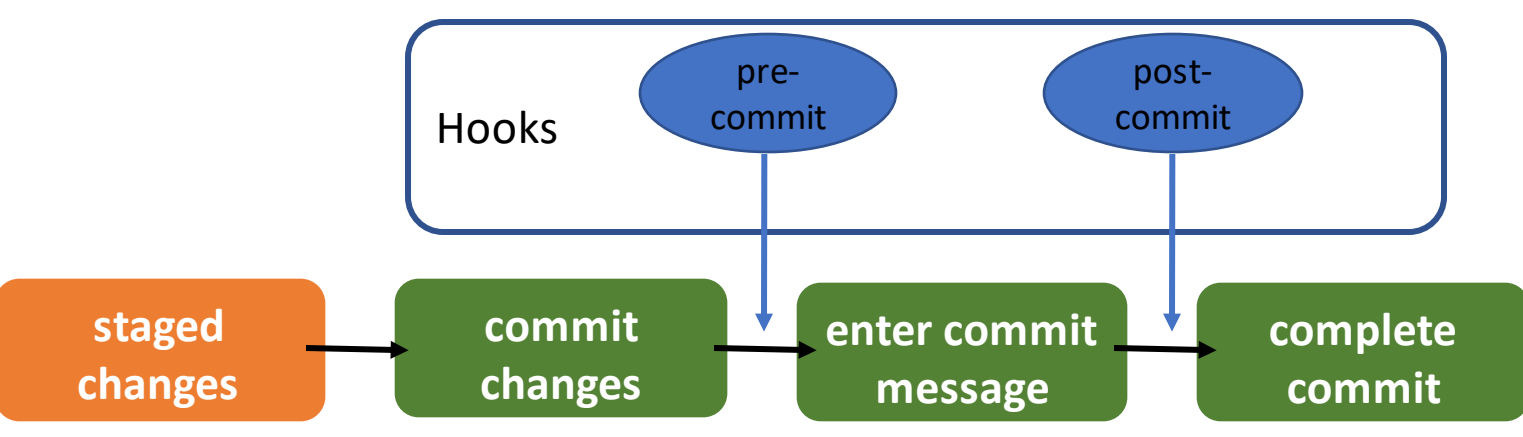

### git hooks

#### • Use to encourage certain commit policies

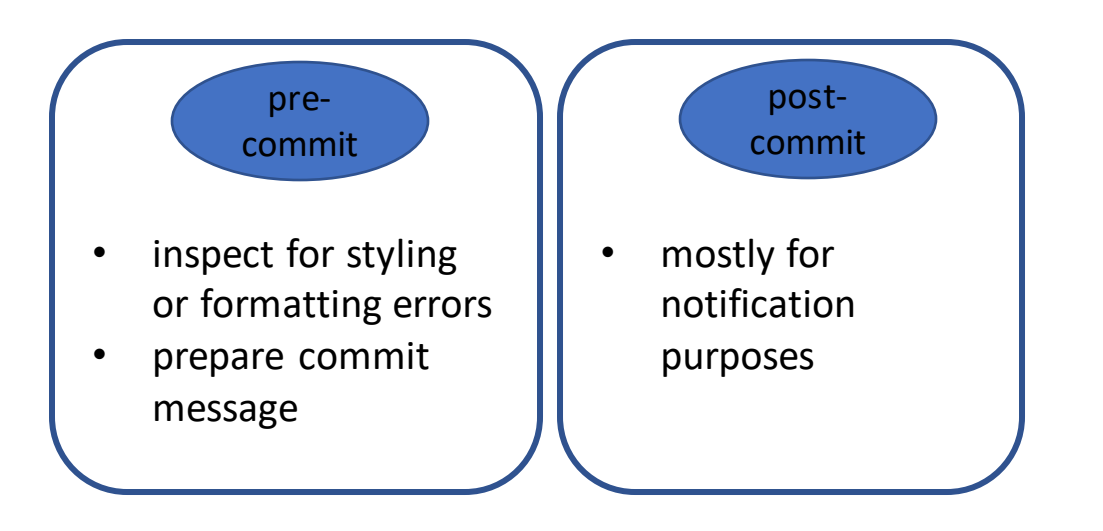

### Jupyter notebooks on GitHub

- The thing about Jupyter notebooks and git: The diffs that usually show in a pull request, and generally any diffs between commits are rendered as JSON, which is somewhat readable, but the images (binary) lead to problems. There is a variety of tools that address this problem; we will be using pre -commit hooks (nbstripout) to clear the notebooks before committing to the remote repository.
- Diffs blow up git history

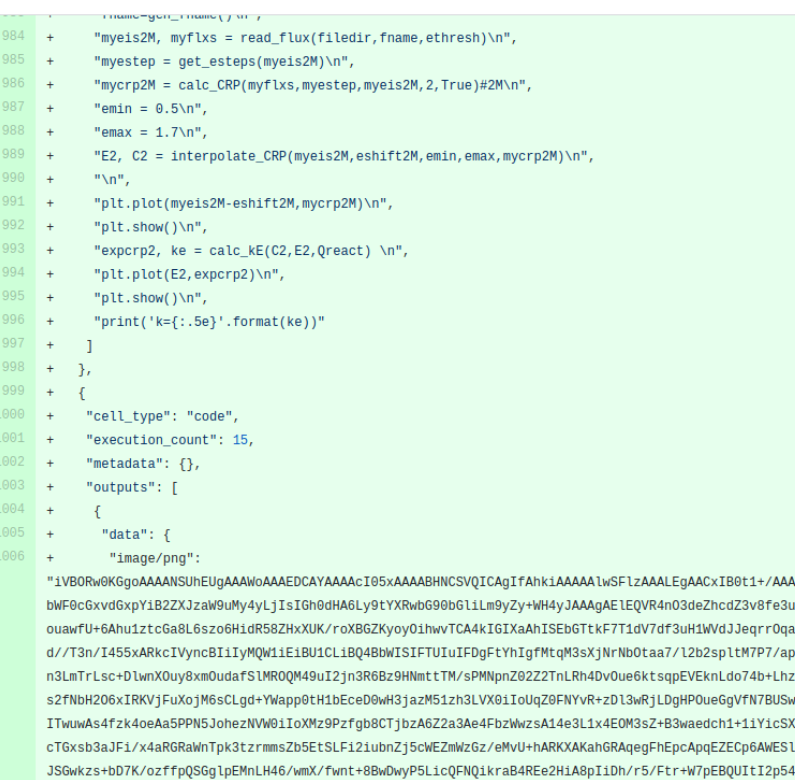

ADh0RVh0U29mdHdhcmUA rt6705v2R0yQxIIWyDIK r0+byeJ0+q65xT9e3Kya IRORMY36dR21mVwNR4D7 7mLg74DvJZ9fAawws/8 f3nHNYnIlKOctb6cM5FS W7PU9FRLvhKxNFRAgcLw **wCmoRkOKnoBYRKXAKahł** +SiRaRiff//FzJtRziMy tuS7pEBQUItI2n7RfJB5M8q5clkj15zdxMZ9nYzENVWy39IOajMrMrMXzOzXfhYkIoWp5Vg/G3a3c9PF8wmFjEsW1dEzEGPn0Z58lzbtZTKi/gSw3a9CR KSwPbK5BefgnRfNB+DCBXUAbDmke1D7La2gNrP5wJuBe/wtR0QK1VPbW1k1p4aFDRUALKivIFwcYm+bTtPzW7oj6m8BnwHi461gZreZWb0ZNbe1tXlSnI gUhq7eIZr3d3LDypnHnysKGYsaKtijoPbdpEFtZm8BWp1zmyZazzl3t3NurXNubVPTmDcpEJEz1B92thF3cN3KWSc9v7Spir1t0TxVFRzpjKivAN5mZvu AB4DrzOwnvlYlIqXlqR2tNFaFWTOv9qTnz2qo5EBnH3Gd+eGrSYPaOfc559x859wi4GbqKefc+3yvTEQKQjzu2LC7nauWNxEK2UnL5s4oIxZ3tPc05qmf YNB51CIyoe2vRejsHeLKZY2nLZtdUwbAa90DuS4rUDIKaufc751zb/GrGBEpPBt2tQNwxRhBPXdGOQBHFNS+0ohaRCa0YXc7y2dWMbu27LRlqec0ovaXg lpExhWP057f38W6JfVjLq+vCBMuCtHS3Z/jyoJFQS0i49rf2Ufv0AjnnXK2R0ooZDRWhemIDuW4smBRUIvIuLa1dA0weu7YQ0 rWEqE4ZCyfVTXuOg1VYTp6NaL2k4JaRMa19XA3K2ZVU1pcN046DZWlan34TEEtImNyzvFyS4TVc2smXK+xKkx7dBDndHWiXxTUIjKmo5FBOnqHJg3q+so wg7E4vU06f6JfFNQiMqbjBxLH0eMjpaGqFID2Hh1Q9IuCWkTGtK0lghmsnDPxiLquogSA7v7hXJQVSApqERnTyy0RFjVUUlVaPOF6NeWJoI4MKKj9oqAW kTHtau1hx0Sn5aXUlCWDuj/md0mBpaAWkdMMj8TZ39HHspmTB3VtuVofflN0i8hp9nf0Eos7ljalMaIuT7RG1Prwj4JaRE6zuzVxe610RtTlJUUUh4yIR tS+UVCLyGlSQZ30iNrMqCkv0YjaRwpqETnNnrZe5taWUTnJGR8pteUldOtgom8U1CJymt2tUZam0fZIqSkrVuvDRwpqETlJP07Y0xZNqz+dotaHvxTUIn KSI5EB+oZG0upPp9SUlWhE7SMFtYicJJMzPlJq1KP2lYJaRE4ytaAuVuvDRwpqETnJ7tYoMypKaKgMp71NTVkJQ7E4A80a6tQPCmoROcmetijLmqows7S 30cRM/lJQi8hJ9rRmdsYHnJjvQxMz+UNBLSLHdfU00dE7lNEZH5A4jxo0MZNfFNQictz+zj4AFjdWZrSdWh/+UlCLyHEHkkG9oL4io+10zEmtoPaDglpE jjt4PKjLM9ruRI9aQe0HBbWIHHews4/GqlIqwulNxpRyYk5qHUz0g4JaRI470NmX8WgaoLS4iLKSkA4m+kRBLSLHHejsY2GG/ekUzffhHwW1iACJ+yS2H

### Use a package manager for your hooks

<https://github.com/kynan/nbstripout>

• We will use pre-commit for managing our hooks.

pip install pre-commit

pip install --upgrade nbstripout

• Add a .pre-commit-config.yaml file to your repository with the contents:

```
repos:
- repo: https://github.com/kynan/nbstripout
  rev: 0.6.1
 hooks:
```
- id: nbstripout
- Run pre-commit install to install the hook.
- Feel free to add additional useful hooks.

<https://pre-commit.com/hooks.html>

### Unit 1: Introduction to git and GitHub

❖*What is git?*

- ❖*What is GitHub?*
- ❖*Creating branches*
- ❖*Merging branches*
- ❖*Jupyter notebooks*
- ❖*Pre-commit hooks*
- ❖Useful git commands

### Useful git commands

- If you don't know your git, this page may be helpful: <https://dangitgit.com/>
- There is a git cheat sheet here: [https://education.github.com/git](https://education.github.com/git-cheat-sheet-education.pdf)[cheat-sheet-education.pdf](https://education.github.com/git-cheat-sheet-education.pdf)
- We will later use VSCode (or your preferred IDE), which does not require you to know all the commands by heart. But it is good to have a basic understanding of what these do – there are situations when you may need them still.

### Unit 1: Introduction to git and GitHub

❖*What is git?*

- ❖*What is GitHub?*
- ❖*Creating branches*
- ❖*Merging branches*
- ❖*Jupyter notebooks*
- ❖*Pre-commit hooks*
- ❖*Useful git commands*

#### Live lesson

• We will work on some code examples in git repositories during the live lessons. You will need git, Python and Jupyter Notebooks installed on your computer. You will need numpy, pandas and seaborn.

#### Live lesson - Demonstrations

- The following demonstrations will take place in the beginning of the live session:
	- o Set up a git repository
	- o Interact with GitHub as remote server
	- o Install and use pre-commit hooks